## **PROCEDURA DI INSTALLAZIONE DEI SERVIZI, E DRIVER, NECESSARI PER IL FUNZIONAMENTO DEL SOFTWARE ACCA TRAMITE RETE**

*Condizioni necessarie:* 

*- i Personal Computer, su cui occorre installare il Software ACCA (e i servizi ad esso legati), devono essere collegati tra di loro grazie ad una rete informatica;* 

*- la procedura di seguito proposta dovrà essere eseguita SOLO su di un computer della suddetta rete.* 

**1)** Posizionarsi sul personal computer a cui deve essere collegata la Chiave Hardware USB di protezione del software ACCA

*(il computer a cui si collega la Chiave Hardware USB può essere un qualsiasi computer della rete che resterà acceso mentre viene utilizzato il Software ACCA sulle varie postazioni)* 

**2)** Collegare la Chiave Hardware USB ad una delle porte USB del computer *(Su Sistemi Operativi Windows XP o Windows Server 2003, occorre annullare l'eventuale richiesta di "Installazione guidata nuovo hardware" proposta automaticamente dal Sistema Operativo; Su Sistemi Operativi successivi a Windows XP occorre ignorare eventuali messaggi/avvisi proposti dal Sistema Operativo)* 

**3)** Inserire il CD/DVD di installazione del software nell'apposito lettore e attendere che si apra automaticamente la schermata di installazione del software (Auto Play)

**4)** Selezionare l'opzione che consente di avviare l'installazione (Setup.EXE)

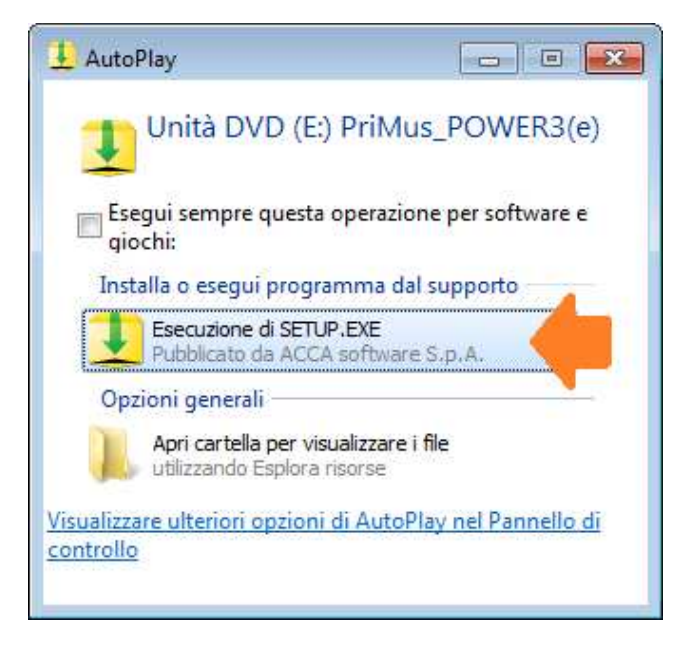

**5)** Alla comparsa di eventuali messaggi proposti dal Sistema Operativo, o dai sistemi di sicurezza attivi, occorre "**consentire**" per continuare con il processo di installazione

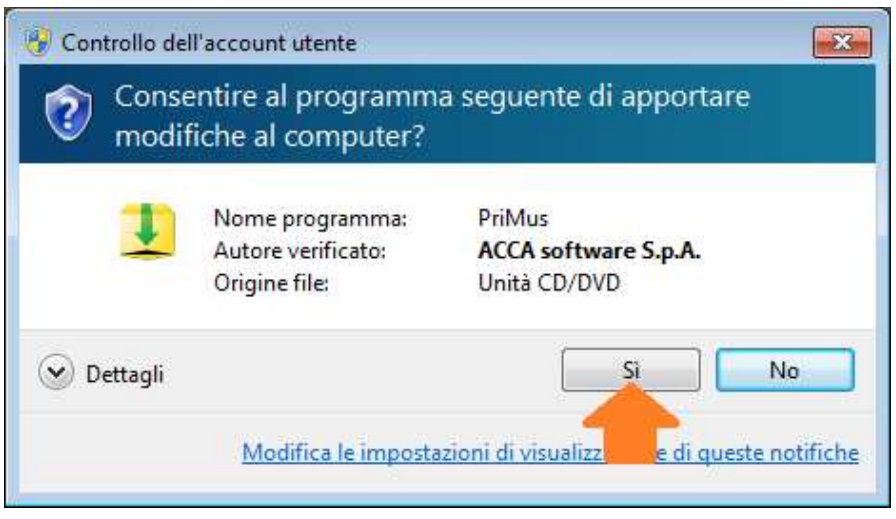

**6)** Visualizzata automaticamente a video la finestra di Setup, accedere all'installazione dei servizi selezionando "**ACCA Key Server**" e di seguito "**Avanti**"

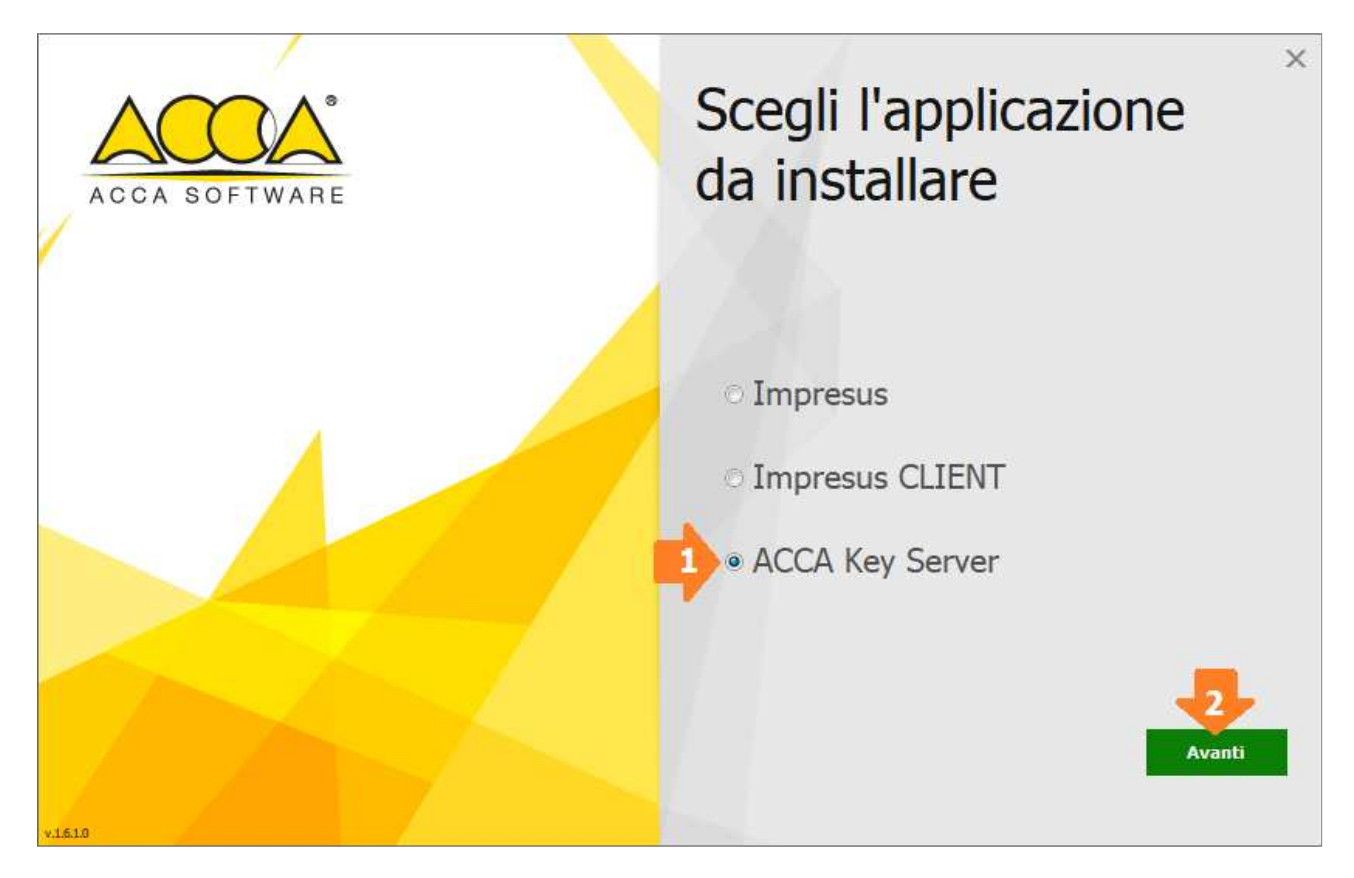

**7)** Nella finestra che si visualizza, occorre cliccare su "**Installa**" per avviare l'installazione

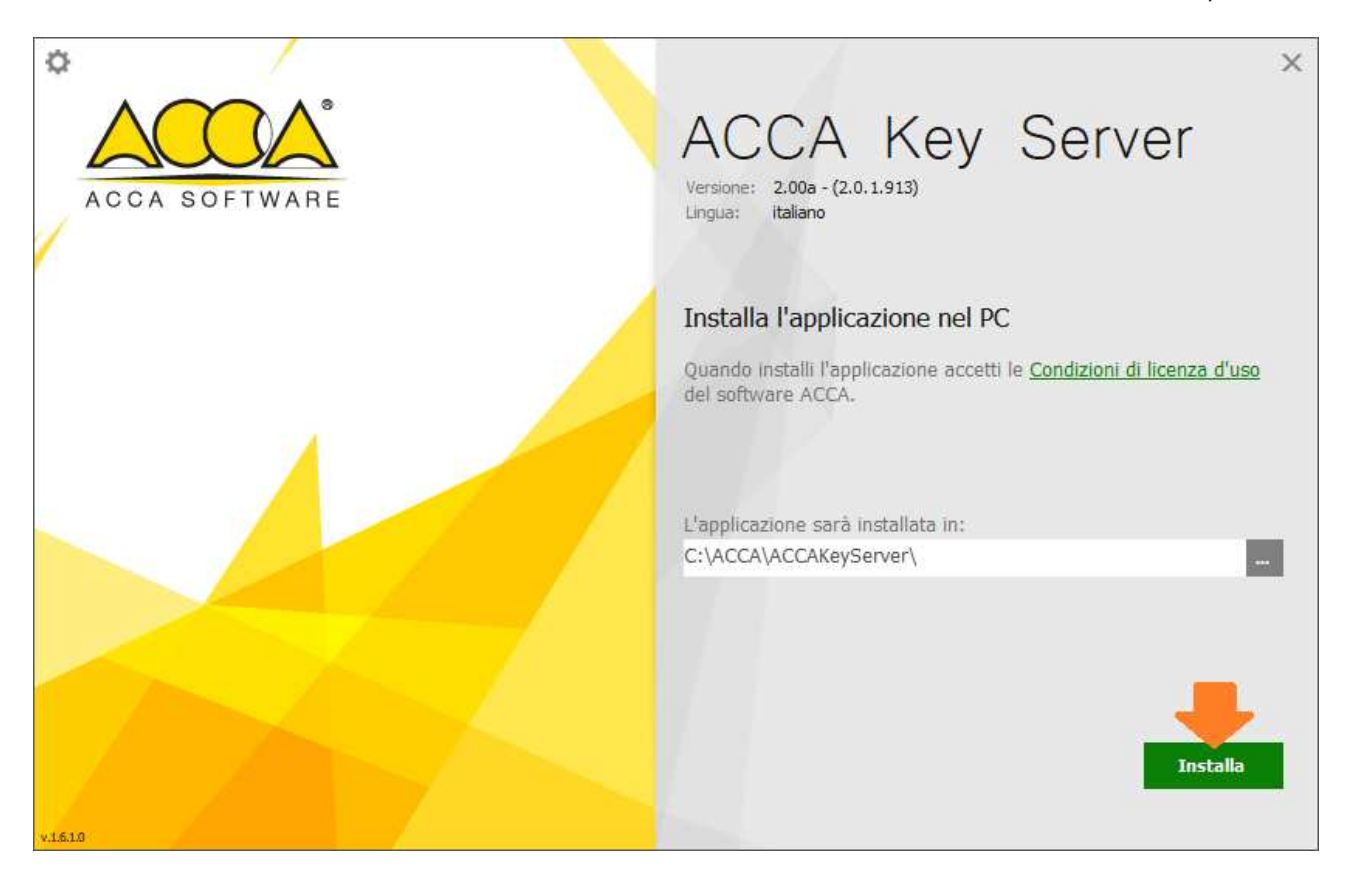

**NOTA 1:** Durante il processo di installazione viene installato automaticamente il **Driver della Chiave Hardware USB** 

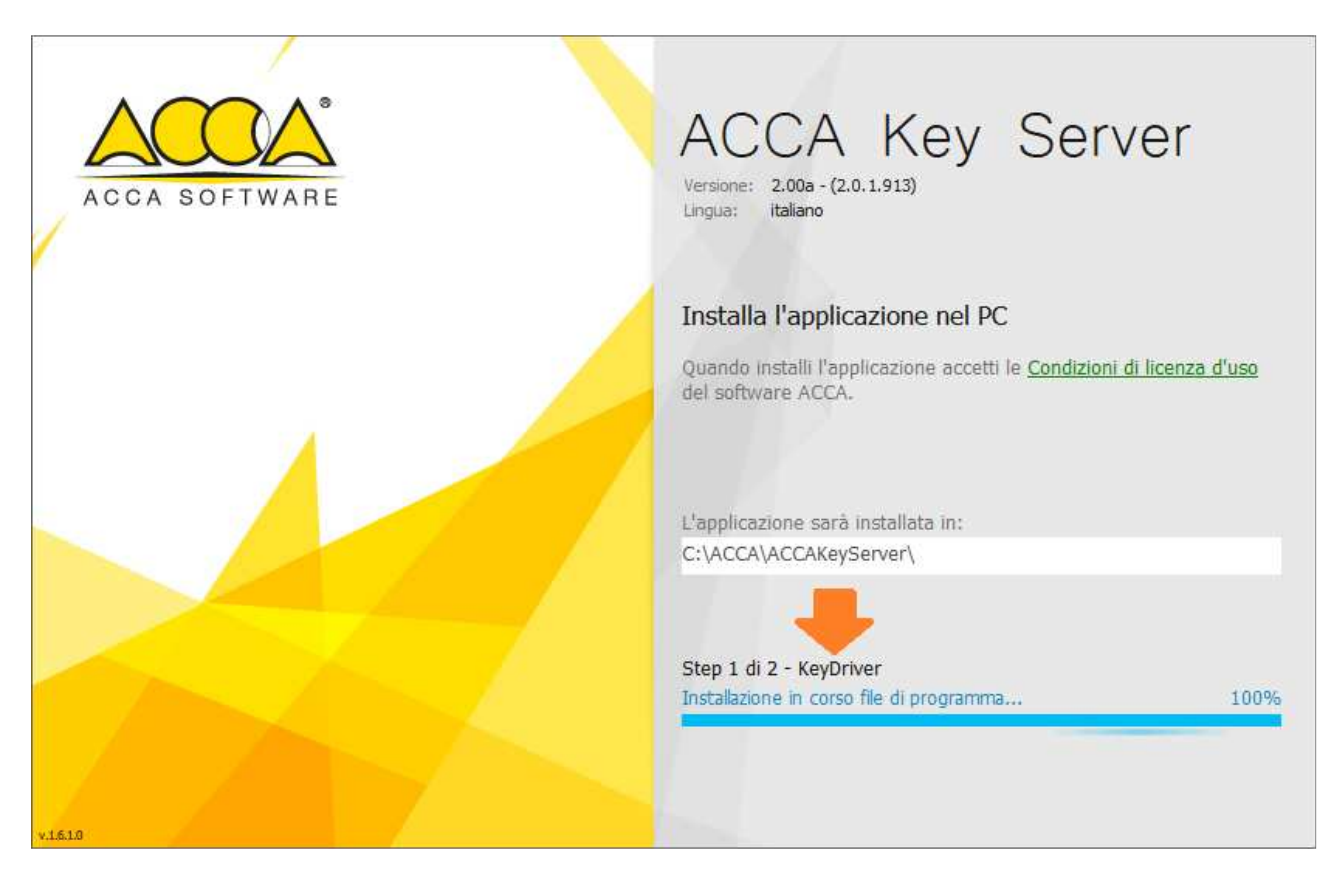

**NOTA 2:** Durante il processo di installazione del driver della chiave, potrebbe comparire a video il messaggio che chiede conferma circa l'installazione del software; a questo messaggio occorre

## cliccare su "**Installa**"

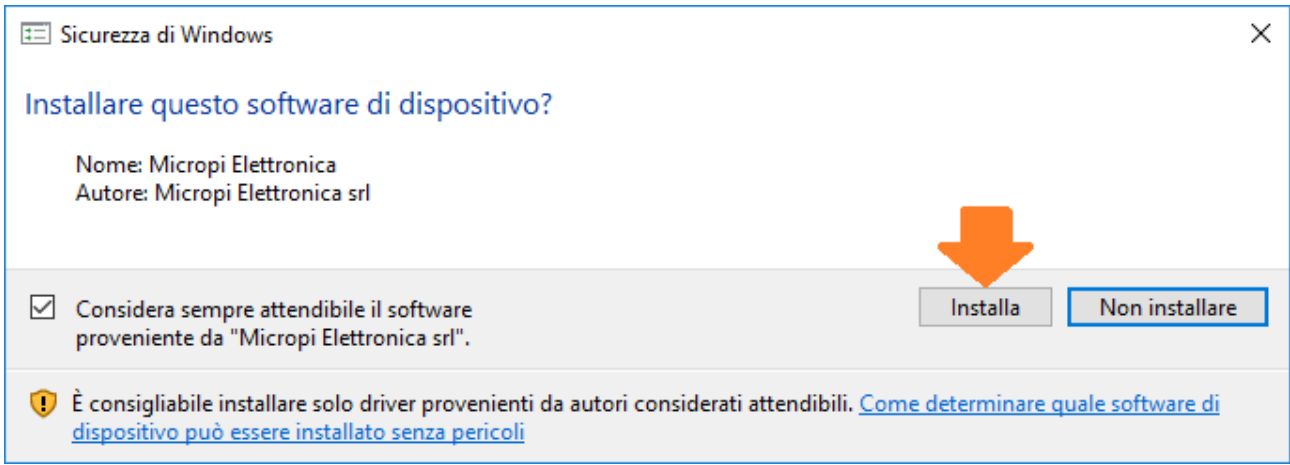

**8)** Concluso il processo di installazione occorre cliccare su "**Fine**"

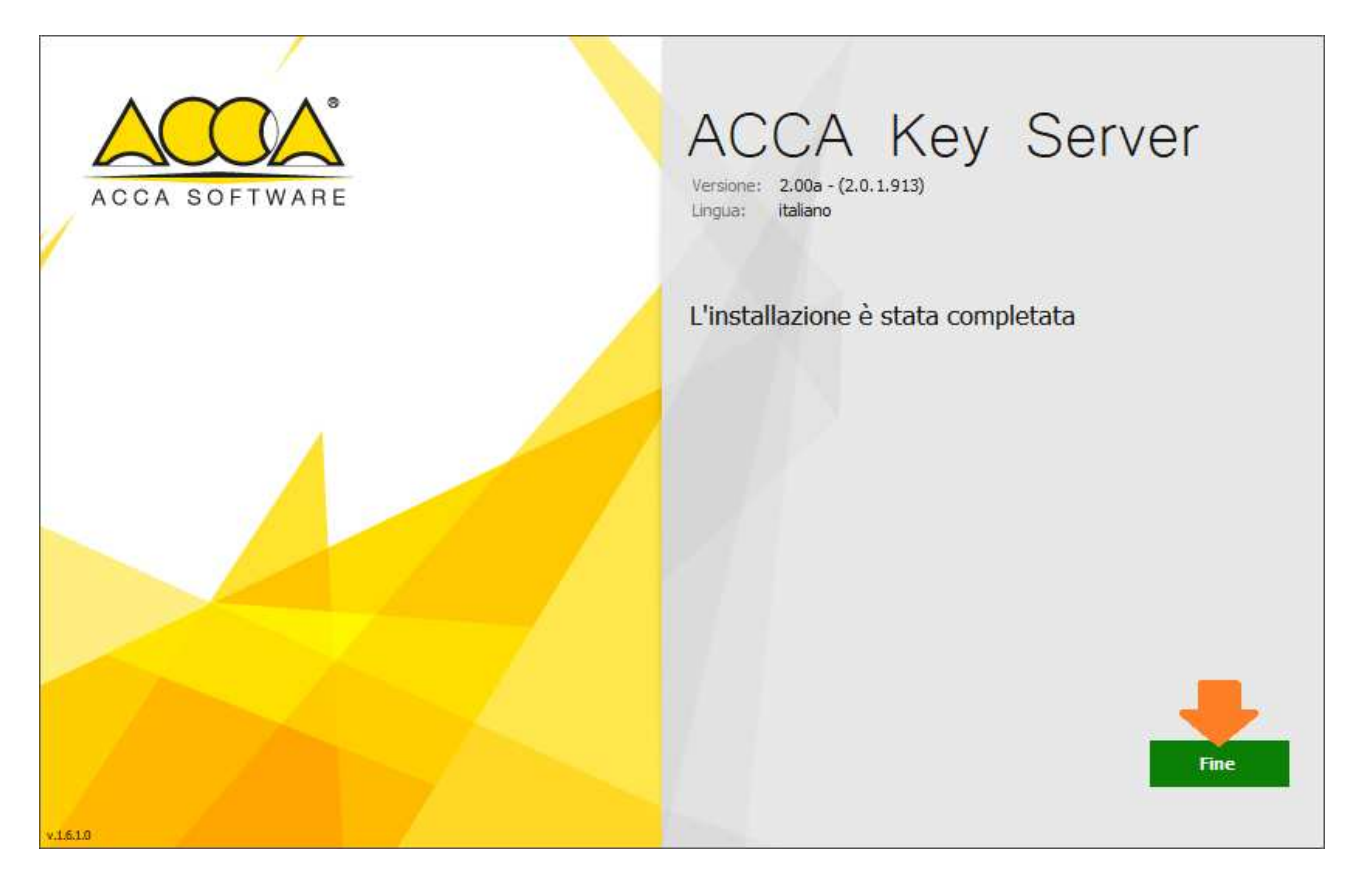

Conclusa la procedura su indicata sarà possibile, previa la specifica configurazione, eseguire il software ACCA dalle varie postazioni.

------------------------------------------------------------------------------------------------------------------------ Al termine dell'installazione, rimuovere il CD/DVD dal lettore.